# **COMPOUND ENTRY tutorial #2 New Compounds**

Guided DataCapture (GDC)

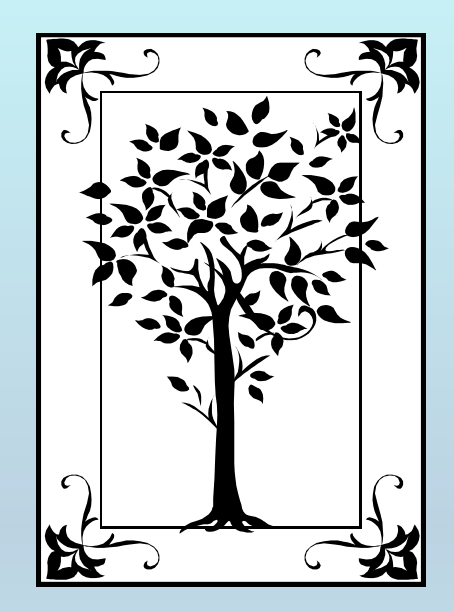

**This tutorial demonstrates how to add** COMPOUNDS**, which are**  NOT **included in the database provided with the Guided Data Capture (GDC) software.**

 **The** *GDC* **software includes an integrated searchable database of more than 100,000 compounds. Most compounds can be selected from this database.**

 **This tutorial describes how to add new compounds** NOT **included in the GDC compound database.**

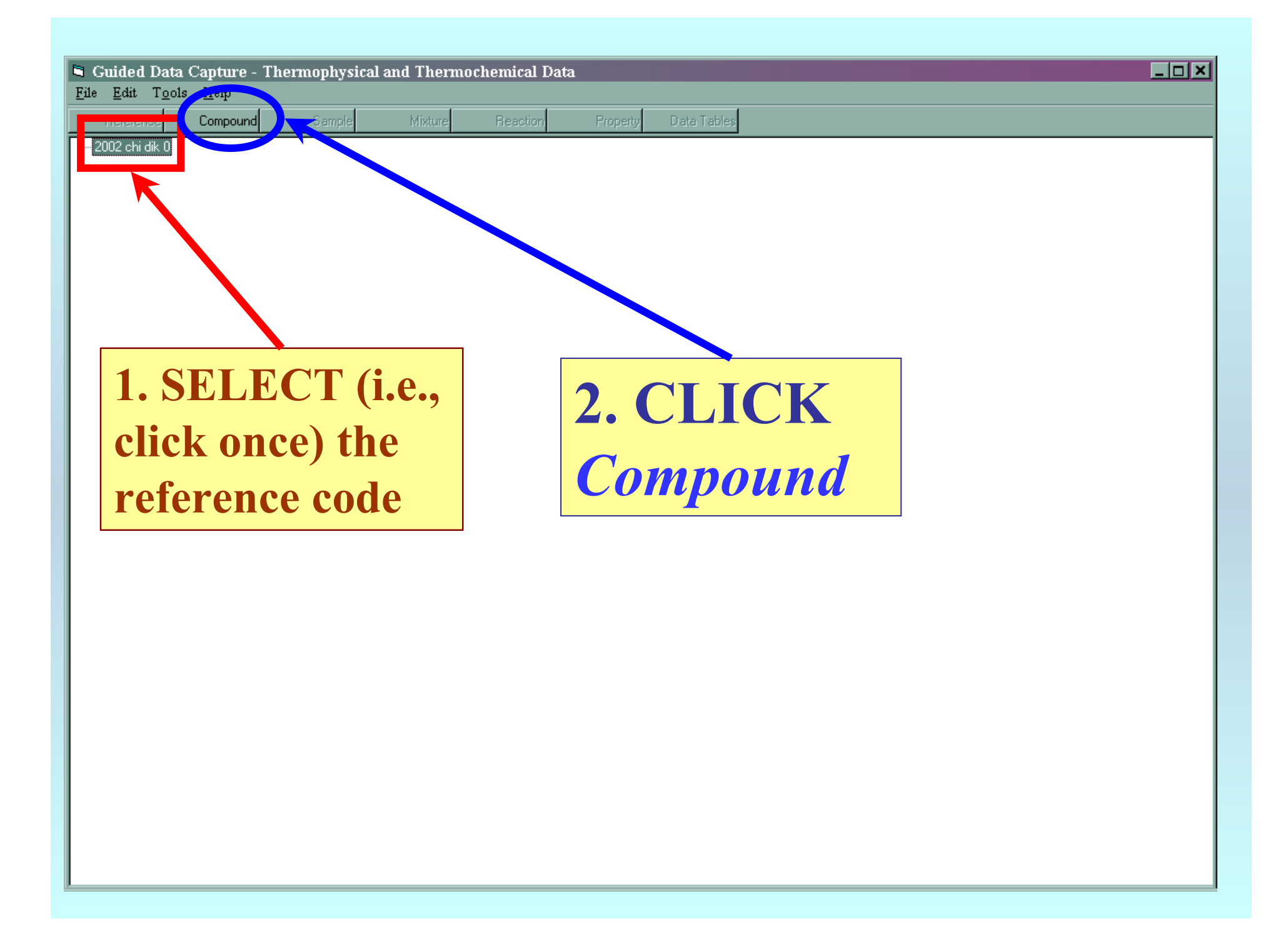

## **Search by Name, CASRN, or elemental formula**

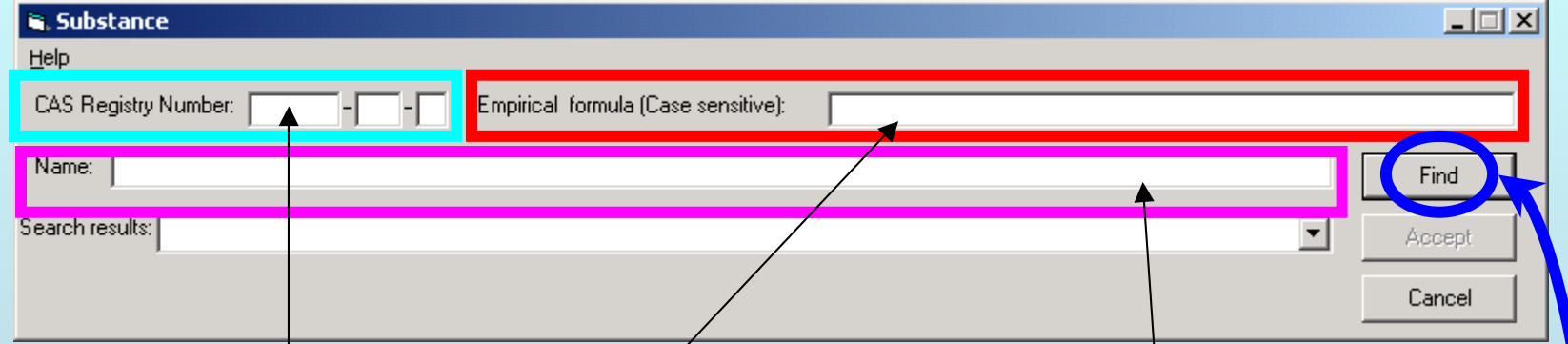

### **1. Type the CASRN, Elemental Formula, and/or Name:** (A) Elemental Formula

Enter the entire elemental formula or use wildcards (\*) (e.g., C5H5N, (NH2)2CO, C\*H10, C5H5\*, \*Cl3)

#### **or** (B) Name

Enter the entire name or use wildcards (\*) (e.g., 2-methylpyridine, 2-methylp\*, 2-\*-pyridine) **or** (C) CASRN

Enter the CASRN; the final digit is filled automatically.

**2. CLICK** *Find* **to complete the search**

## **If you cannot find your compound in the list:**

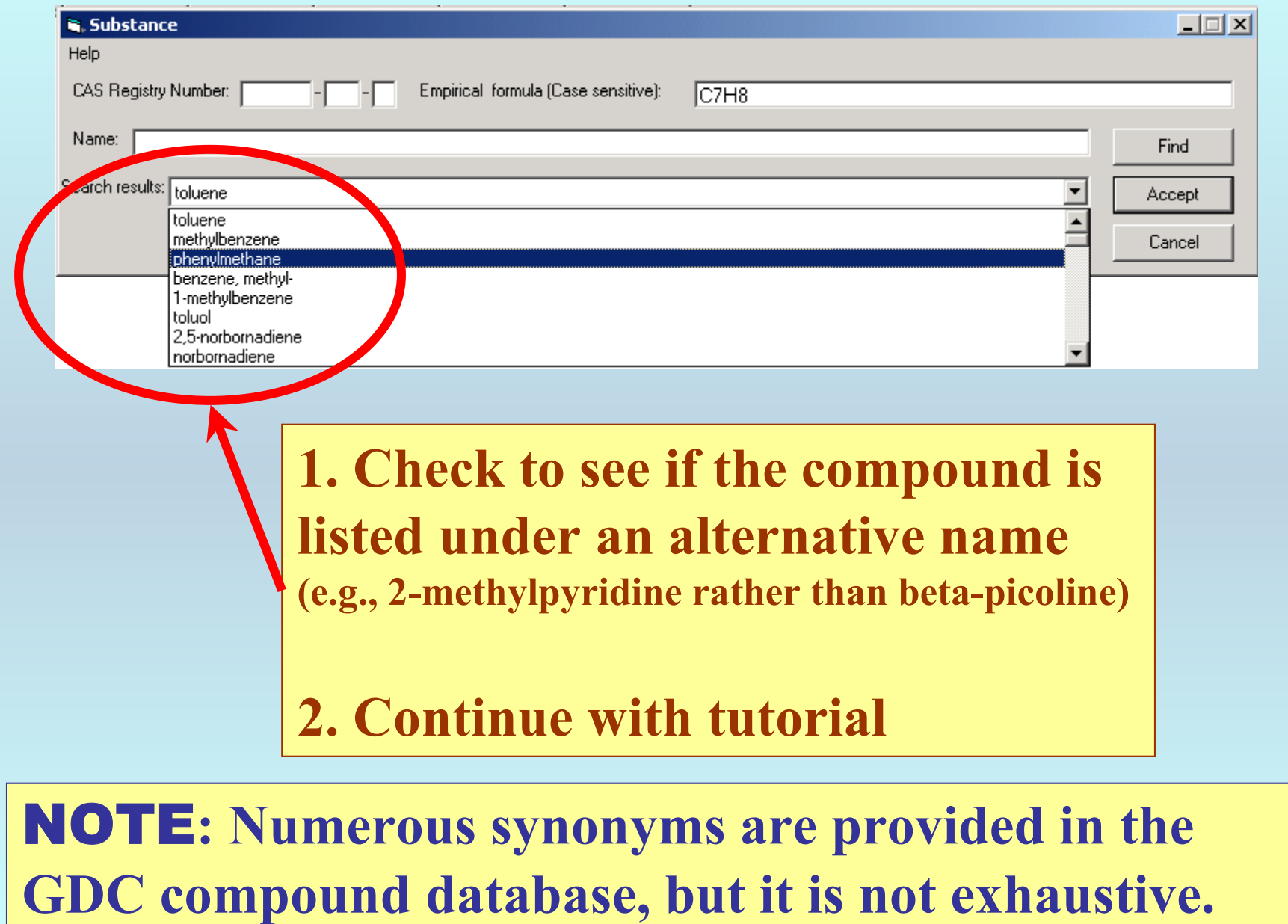

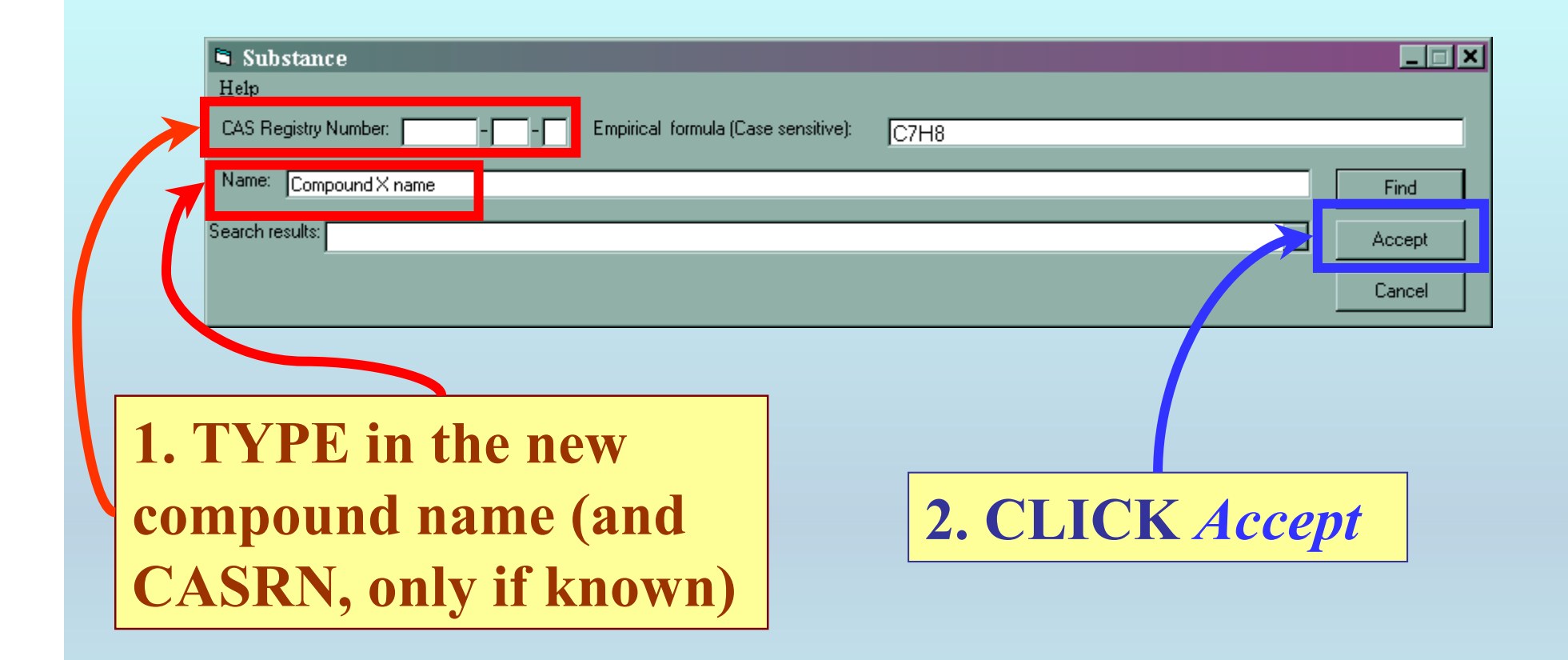

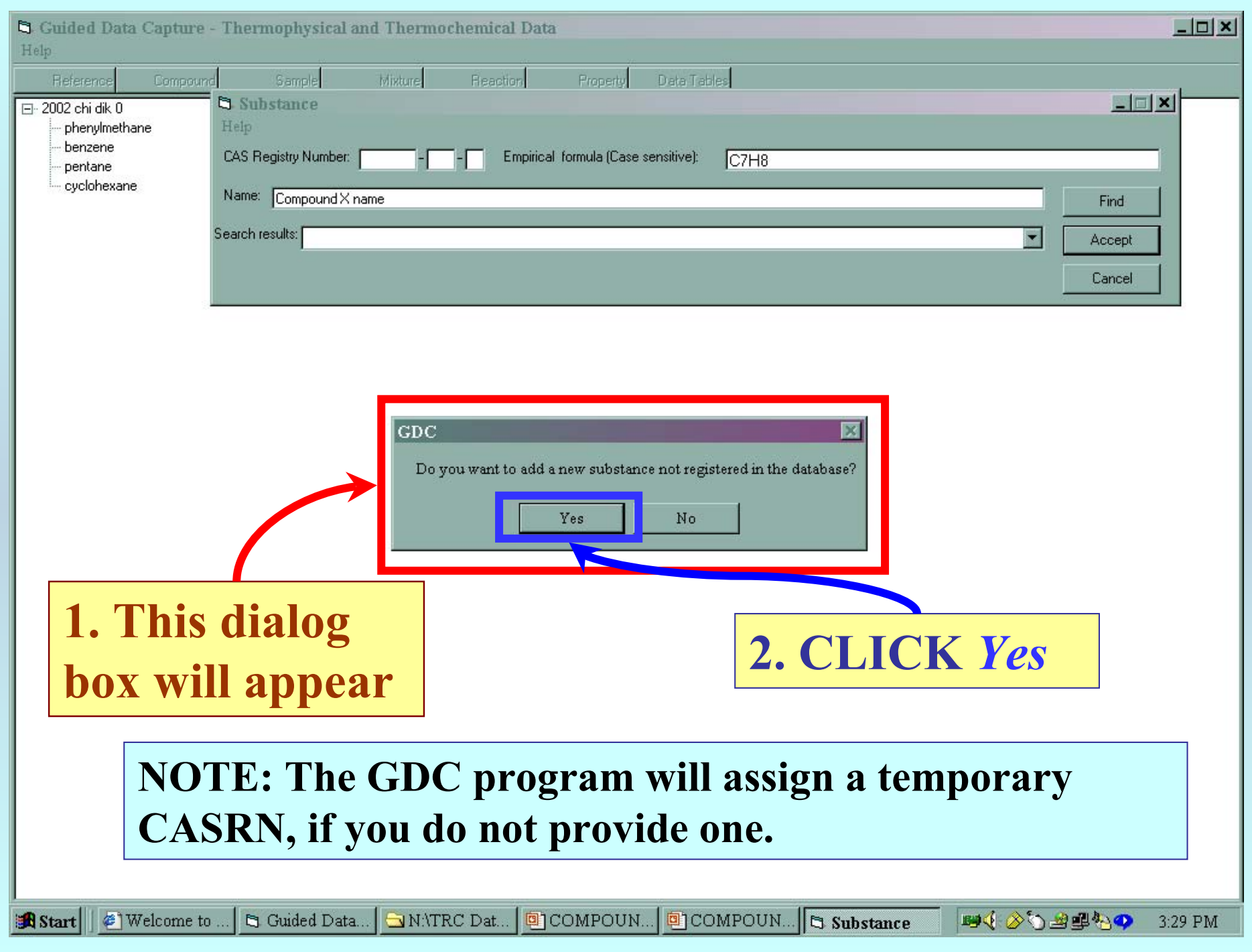

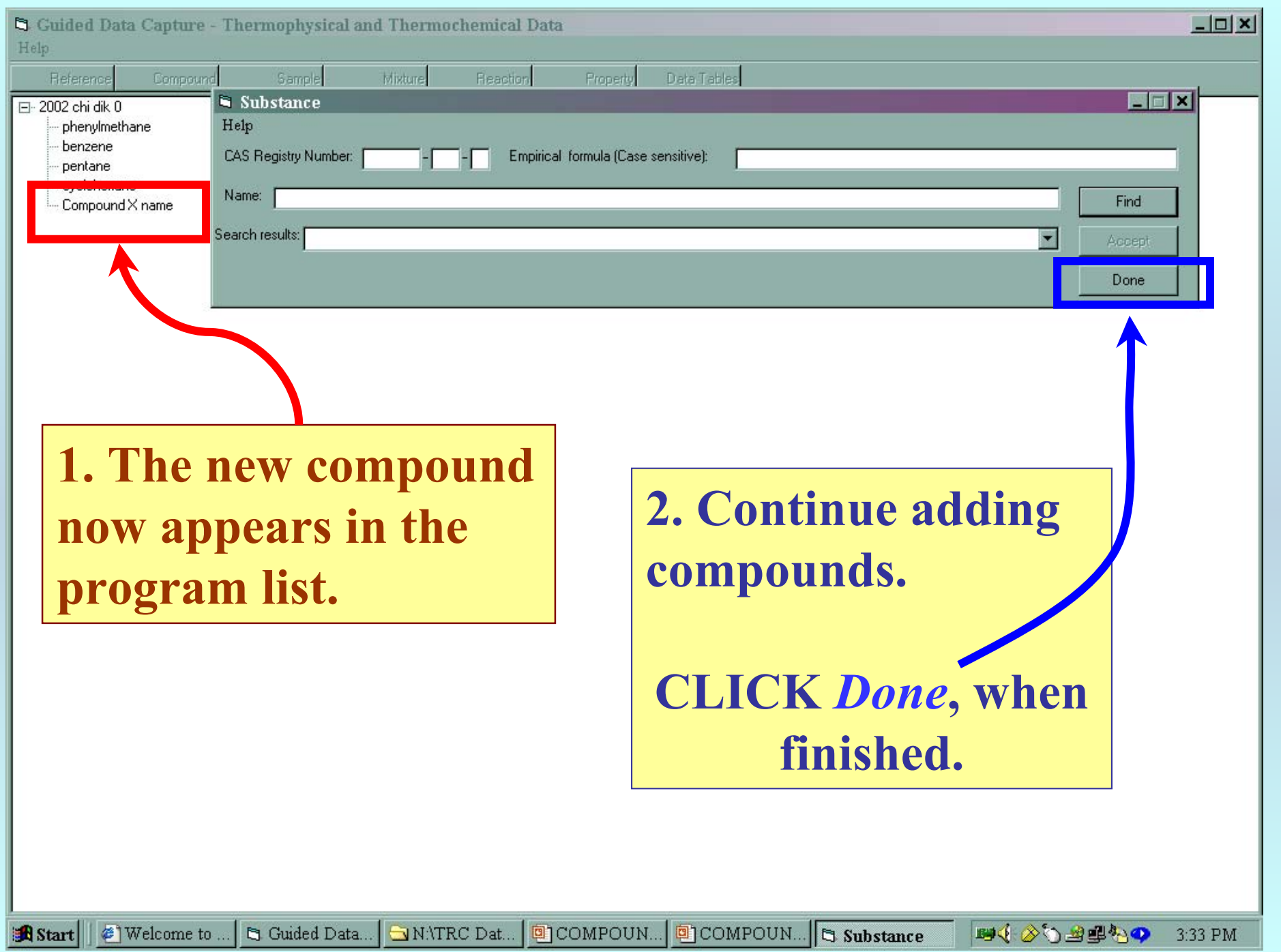

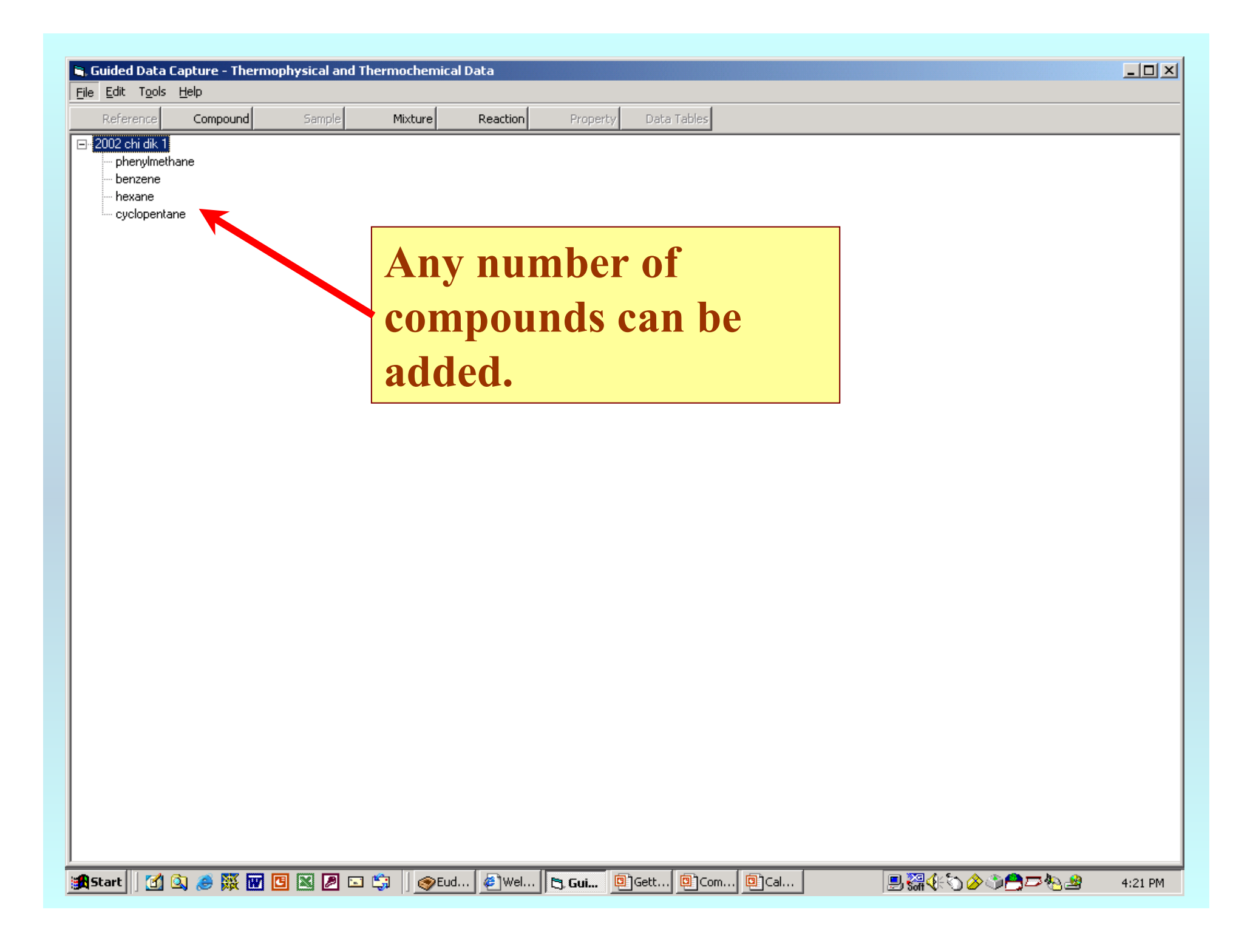

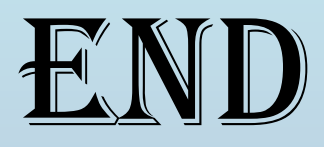

**See the** SAMPLE Entry **tutorial to continue, or use the HELP screens provided within the GDC program.**